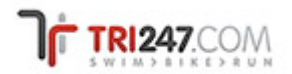

## **TRI247: THE OFFICIAL RESULTS SERVICE OF THE BRITISH TRIATHLON FEDERATION**

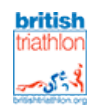

#### Dear Event Organiser

Tri247 has partnered with the British Triathlon Federation to create a centralised results service for the UK. As an event organiser, we ask that you follow the simple steps below to ensure this facility can work to its full capability. Please have a look at the results section on the site to see it in action: http://www.tri247.com/results.html

#### **1. 7 days before event**

#### a. **Account Sign In:**

You will need to be a registered user of the site (i.e. to have an account) to make submitting your results as simple as possible. Click on the 'My Account' tab in the top left hand corner of the site, and either 'Log In' or 'Sign Up' to create a new account: https://www.tri247.com/my\_account.html

#### b. **Event Check:**

Your event needs to be in the Event Calendar for the 'Results Service' to work; if your event is not in the database, the results cannot be assigned to an event!

**Once you have signed in**, please check that your event is in the calendar and that all the details are correct, especially distances and the event organiser's email address: http://www.tri247.com/events.html If your event details are 100% correct, go to Step 2.

**If there are any mistakes in your event details**, please email henry.budgett@tri247.com with the corrected details. **Do not** use the 'Add an event' facility to make corrections as this will only cause potential confusion as it will generate two versions of the event.

**If your event is not in the calendar**, you can submit your event online via the link at the bottom of the left hand menu: https://www.tri247.com/submit\_event.html

#### **2. 72 hours before your event**

You will be sent an email by the system which will include an 'Upload Results' link. When you click on this link it gives you the opportunity to submit your results as a file to the system. Keep this email in a safe place, as this is key to the upload process. However, if you lose the email or do not have access to it you can also email them to henry.budgett@tri247.com

**Please note**: all files are processed manually, your result will not appear instantly! Tri247 has staff working through the weekends to process results but it may take several hours before they appear online.

#### **3. ASAP after your event**

If you can get results to us by 12 noon on the Monday after your event, the headline results will be included in the results section of the weekly newsletter.

Using the link in your 'Submit your results' email you can upload a file to us containing the results data. Follow the instructions below (these are also on the 'Submit your results' page) to ensure you are sending us the appropriate data:

*You can upload your results file in any of the following formats:*

- *Excel spreadsheet (any version)*
- *Tab delimited text file*
	-
- *Word table (any version)*
- *HTML/XHTML table*

• *Comma separated text file*

Please note: Adobe Acrobat PDF files are not acceptable, as we cannot extract the data in a meaningful way without a significant amount of work. If your results system produces a PDF file it must, by definition, have the capability to generate a proper data file! Scanned *copies of results supplied as a graphics file are also not acceptable.*

The data file should contain as much of the following information as possible in separate fields with a header row identifying each field.

- *Athlete name, ideally as 2 fields, Surname and First name*
- *Athlete UID – this could be their BTA number*
- *Athlete gender – expressed as Male/Female or M/F*
- *Athlete age – numeric age value allowing us to calculate category (age at 31/12)*
- *Bib # for the event*
- *Time for each phase of the event expressed as HH:MM:SS Please always include the HH: even if the time take was only MM:SS*
- *Ranking for each phase, either as overall or by category or both*
- *Time for each transition phase*

# **4. Race reports and photos**

- *Athlete category – ideally their BTA age category derived from age but optionally an organiser's imposed category*
- *Athlete's club affiliation*
- *Athlete's team – for relay events or where a sponsored team* • *Athlete representing – for country status, use three letter IOC*
- *codes (GBR, AUS, JPN, SUI, etc)*
- *Overall total time (assuming a finish)*
- *Overall position in the field*
- *Overall ranked position by age category*

Why not send us a race report telling us about your event? We will then endeavour to post your reports up on the site. Click on the 'Submit news' button at the bottom left hand corner of the site and follow the instructions: https://www.tri247.com/submit\_news.html You can include one (1) photograph with the report which should be a maximum size of 600 pixels by 600 pixels. If you want to submit more than one image, please email them separately.

### **5. Any questions?**

If you are unsure of anything, or need any help, please do not hesitate to contact us:

Henry Budgett, Editor. T: +44 (0)1784 440 113, M: +44 (0)7970 026 210, E: henry.budgett@tri247.com